#### Rotman

#### Master of Management Analytics

#### INTRO TO JMP – PART 2

Bootcamp (https://tdmdal.github.io/mma-jmp-2021/)

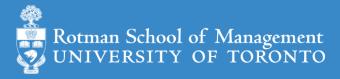

#### Plan

- Session 1
  - Workflow overview
  - Basic data manipulation
- Session 2
  - Join data tables
  - JMP graphing
- Session 3
  - Modelling
  - JMP Journal
  - JMP Scripting Language

#### Join Data Tables

- Relationship between data tables
  - one-to-one
  - one-to-many
  - many-to-many
- Database terminology
  - primary key: uniquely identifies an observation in its own table
  - **foreign key**: uniquely identifies an observation in another table

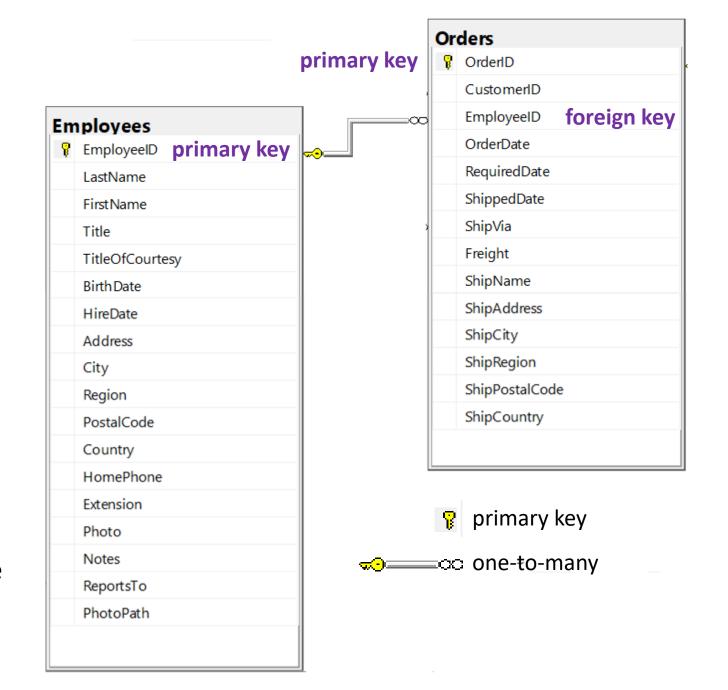

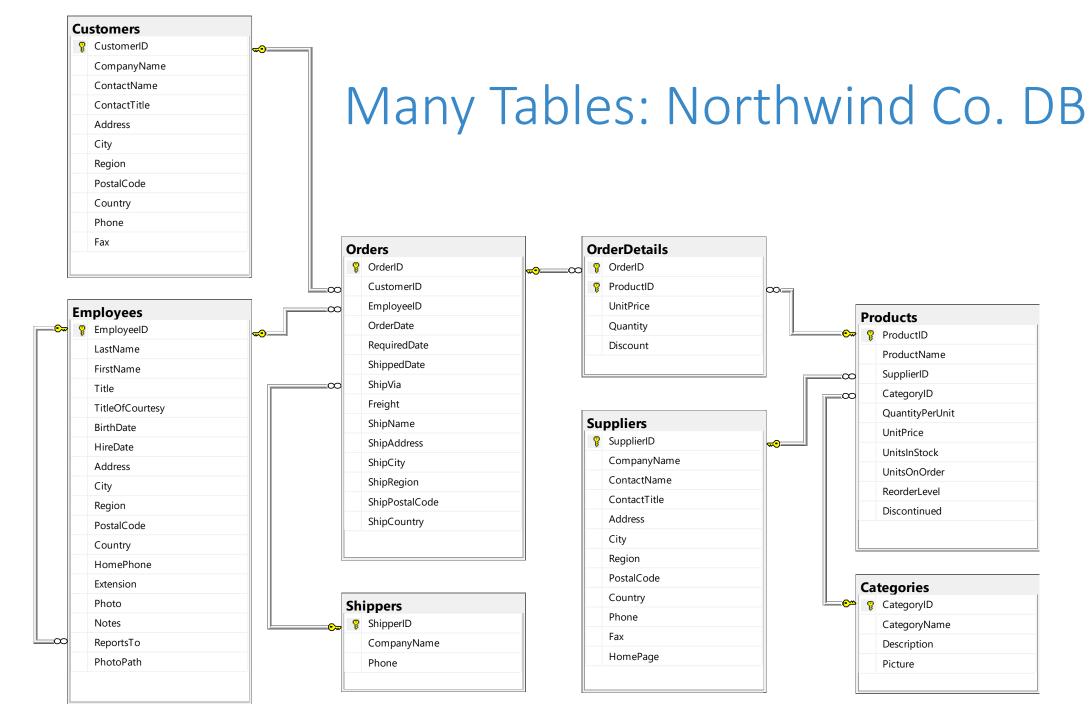

#### Join – Inner Join

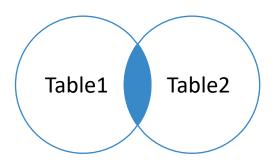

Table1

| pk | t1c1 |
|----|------|
| 1  | а    |
| 2  | b    |

Table2

| fk | t2c1 |
|----|------|
| 1  | С    |
| 1  | d    |
| 3  | е    |

| pk | t1c1 | fk | t2c1 |
|----|------|----|------|
| 1  | а    | 1  | С    |
| 1  | a    | 1  | d    |

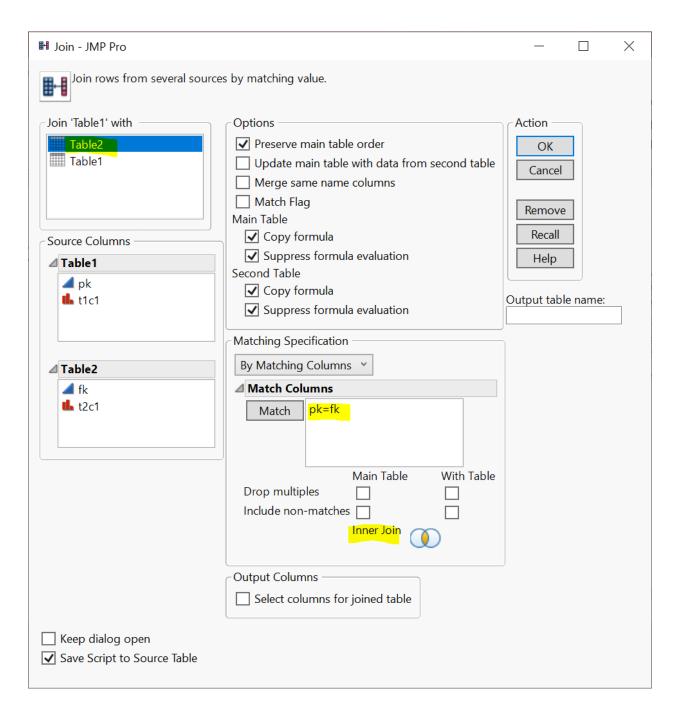

# Join – Left (Outer) Join

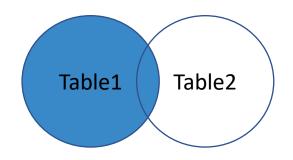

| Т | ล | b | ١ | <b>6</b> | 1 |
|---|---|---|---|----------|---|
|   | а | v | ı | ᆫ        | _ |

| pk | t1c1 |
|----|------|
| 1  | а    |
|    |      |

b

#### Table2

| fk | t2c1 |
|----|------|
| 1  | С    |
| 1  | d    |
| 3  | е    |

| pk | t1c1 | fk | t2c1 |
|----|------|----|------|
| 1  | а    | 1  | С    |
| 1  | a    | 1  | d    |
| 2  | b    |    |      |

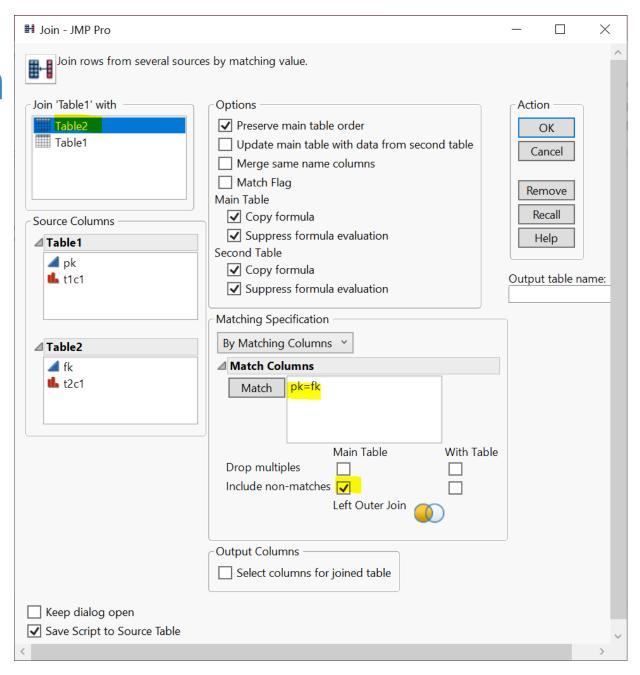

# Join - Left (Outer) Join With Exclusion (Demo)

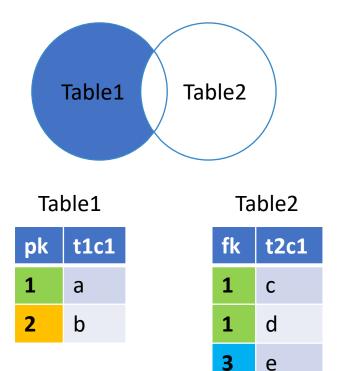

• step 1: left (outer) join

- step 2: filter rows (row selection)
  - fk is missing

 step 3: subset table according to filtering result

| pk | t1c1 | fk | t2c1 |
|----|------|----|------|
| 2  | b    |    |      |

# Join – Right Outer Join\*

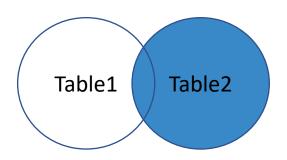

| Ta | ak | ۱۱  | ^ د | 1 |
|----|----|-----|-----|---|
| 10 | ᆚ  | ,,, |     | L |

| pk | t1c1 |
|----|------|
| 1  | а    |
| 2  | b    |

Table2

| fk | t2c1 |
|----|------|
| 1  | С    |
| 1  | d    |
| 3  | е    |

| pk | t1c1 | fk | t2c1 |
|----|------|----|------|
| 1  | а    | 1  | С    |
| 1  | a    | 1  | d    |
|    |      | 3  | е    |

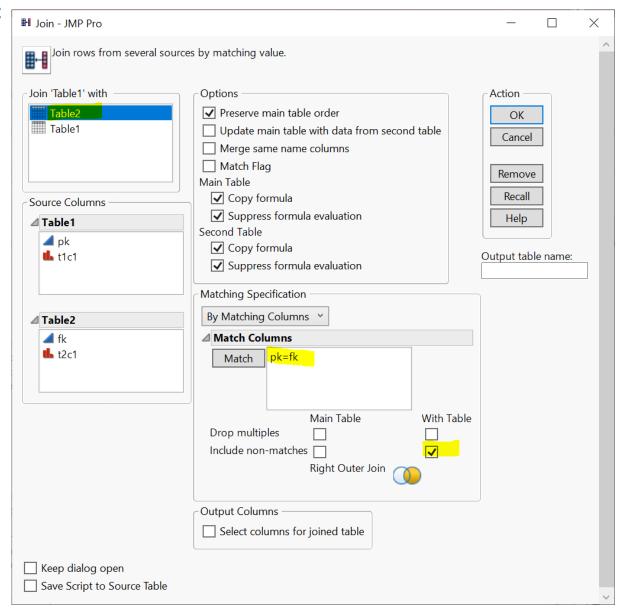

### Join - Right Outer Join With Exclusion\*

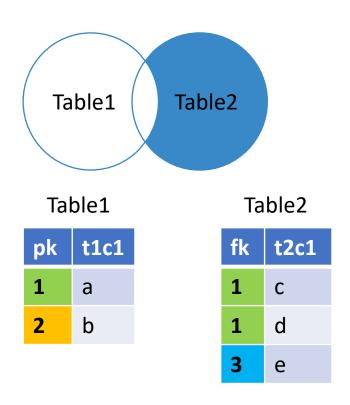

• step 1: right (outer) join

- step 2: filter rows (row selection)
  - pk is missing

 step 3: subset table according to filtering result

| pk | t1c1 | fk | t2c1 |
|----|------|----|------|
|    |      | 3  | е    |

#### Join – Full Outer Join

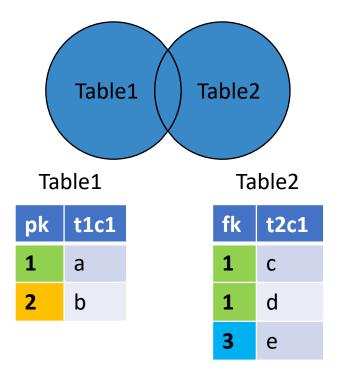

| pk | t1c1 | fk | t2c1 |
|----|------|----|------|
| 1  | а    | 1  | С    |
| 1  | a    | 1  | d    |
| 2  | b    |    |      |
|    |      | 3  | е    |

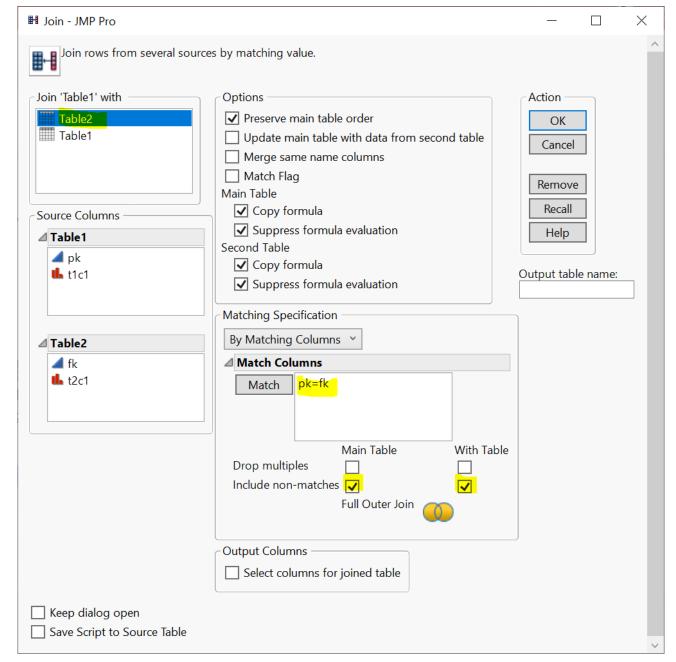

#### Join — Full Outer Join with Exclusion

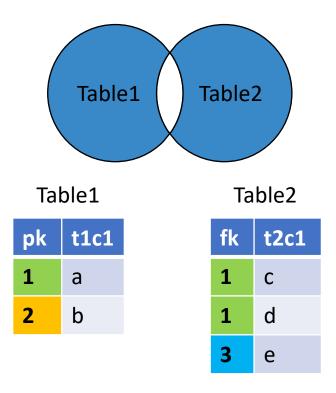

• step 1: Full (outer) join

- step 2: filter rows (row selection)
  - pk is missing **OR** fk is missing

 step 3: subset table according to filtering result

## Your Turn (Hands-on)

- Load the Table1.jmp and Table2.jmp data tables
  - The two tables are inside data\basics\ folder

Implement the Full Outer Join with Exclusion case

# JMP Query Builder

 Similar as the Join menu

- Learn on your own
  - query builder will make more sense after you complete the SQL bootcamp

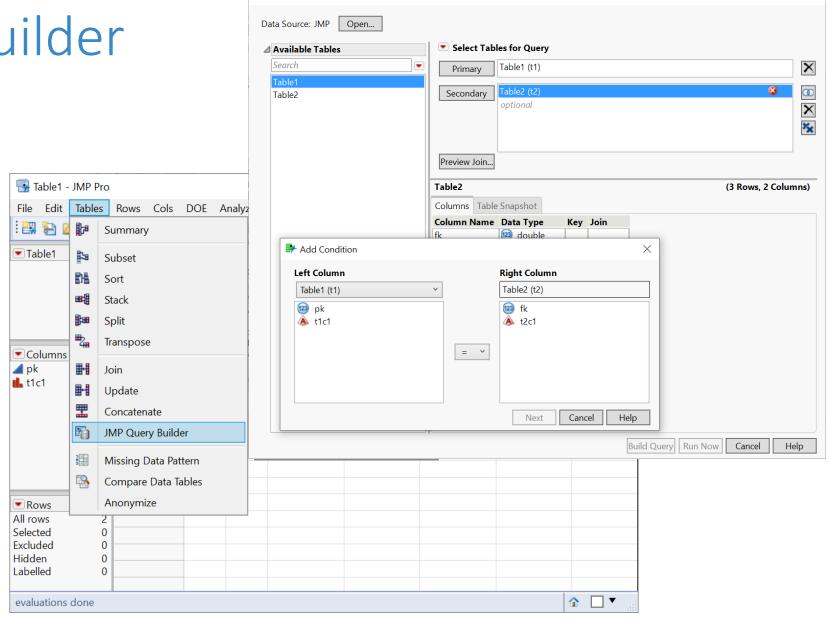

Select Tables for Query - JMP Pro

## Your Turn (Hands-on)

- Show all products and their associated suppliers
  - Use tables from Northwind Co.
  - Display the ProductID, ProductName, and CompanyName of the Suppliers
- Before you start, let's talk about JMP Project

| 1. |           |                  |                     |
|----|-----------|------------------|---------------------|
|    |           |                  |                     |
| •  | ProductID | ProductName      | CompanyName         |
| 1  | 1         | Chai             | Exotic Liquids      |
| 2  | 2         | Chang            | Exotic Liquids      |
| 3  | 3         | Aniseed Syrup    | Exotic Liquids      |
| 4  | 4         | Chef Anton's Caj | New Orleans Caj     |
| 5  | 5         | Chef Anton's Gu  | New Orleans Caj     |
| 6  | 6         | Grandma's Boyse  | Grandma Kelly's     |
| 7  | 7         | Uncle Bob's Orga | Grandma Kelly's     |
| 8  | 8         | Northwoods Cra   | Grandma Kelly's     |
| 9  | 9         | Mishi Kobe Niku  | Tokyo Traders       |
| 10 | 10        | Ikura            | Tokyo Traders       |
| 11 | 11        | Queso Cabrales   | Cooperativa de Q    |
| 12 | 12        | Queso Mancheg    | Cooperativa de Q    |
| 13 | 13        | Konbu            | Mayumi's            |
| 14 | 14        | Tofu             | Mayumi's            |
| 15 | 15        | Genen Shouyu     | Mayumi's            |
| 16 | 16        | Pavlova          | Pavlova, Ltd.       |
| 17 | 17        | Alice Mutton     | Pavlova, Ltd.       |
| 18 | 18        | Carnarvon Tigers | Pavlova, Ltd.       |
| 19 | 19        | Teatime Chocolat | Specialty Biscuits, |
| 20 | 20        | Sir Rodney's Mar | Specialty Biscuits, |
| 21 | 21        | Sir Rodney's Sco | Specialty Biscuits, |
| 22 | 22        | Gustaf's Knäckoh | DR Knäckohräd AR    |

## JMP Project (Demo)

- Organize your data analysis with project
  - data tables
  - reports
  - scripts
  - journals
  - ...

- Getting-started resources
  - Short video: Creating, Navigating, Saving and Archiving Projects
  - Document: Create a Project

# Your Turn Now (Hands-on)

- Show all products and their associated suppliers
  - Use tables from Northwind Co.
  - Display the ProductID, ProductName, and CompanyName of the Suppliers
- What if we also want to display the CategoryName

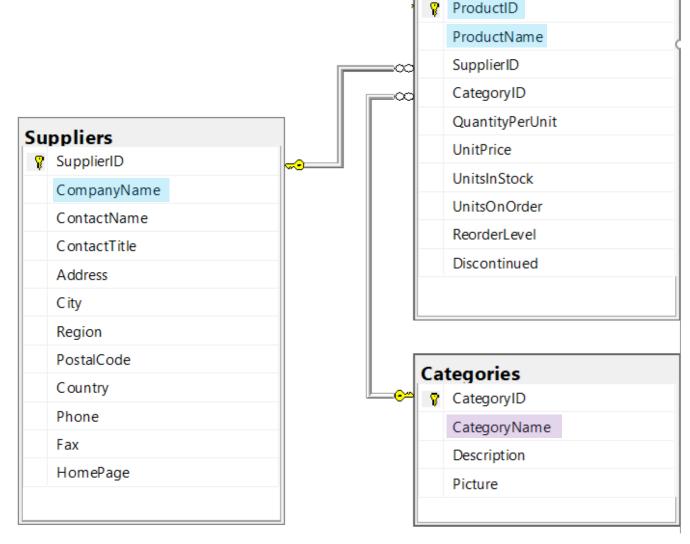

**Products** 

## Your Turn (Hands-on): High Value Customers

- Find high value customers
  - We define high-value customers as those who have made total order >= \$15,000 (ignore discount) in 2016
  - Note: only consider orders in year 2016 (OrderDate)
  - Display CustomerID and its corresponding total order value

| 4 💌 |            |          |
|-----|------------|----------|
|     | CustomerID | Total    |
| 1   | SAVEA      | 42806.25 |
| 2   | ERNSH      | 42598.9  |
| 3   | QUICK      | 40526.99 |
| 4   | HANAR      | 24238.05 |
| 5   | HUNGO      | 22796.34 |
| 6   | RATTC      | 21725.6  |
| 7   | KOENE      | 20204.95 |
| 8   | FOLKO      | 15973.85 |
| 9   | WHITC      | 15278.9  |
|     |            |          |

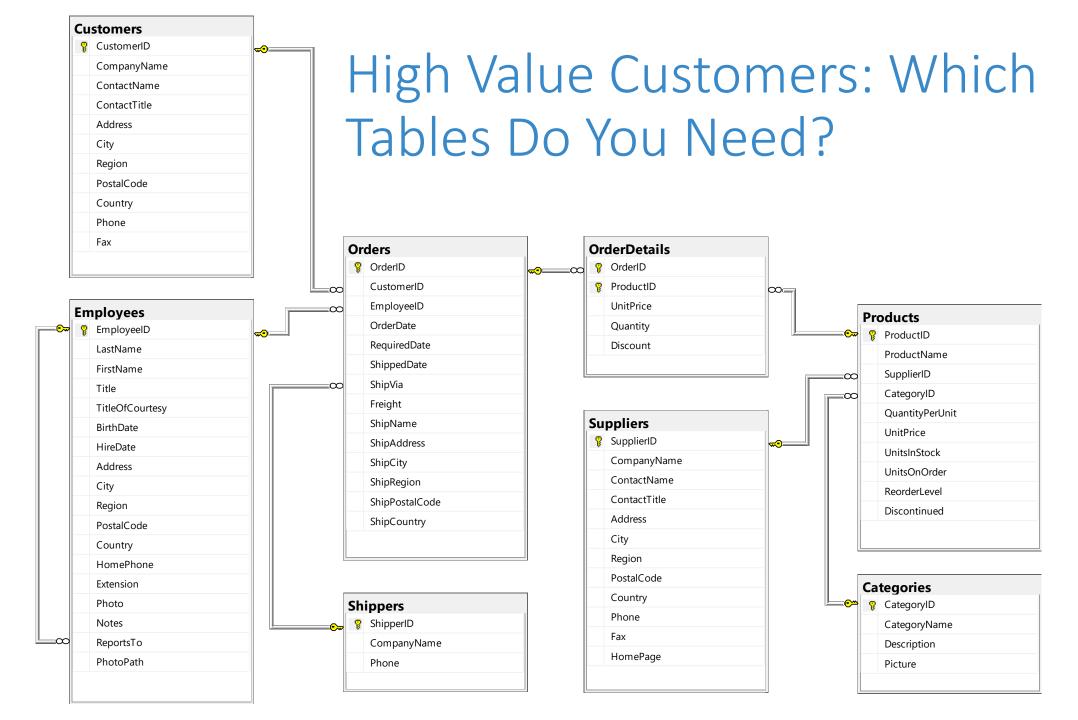

## Your Turn (Hands-on): High Value Customers

- After you finish the exercise, reflect on the following
  - how many steps did you take?
  - Is there an optimal way (order of the steps) of doing this?
  - Can you reproduce the result easily
  - pros and cons of point-and-click

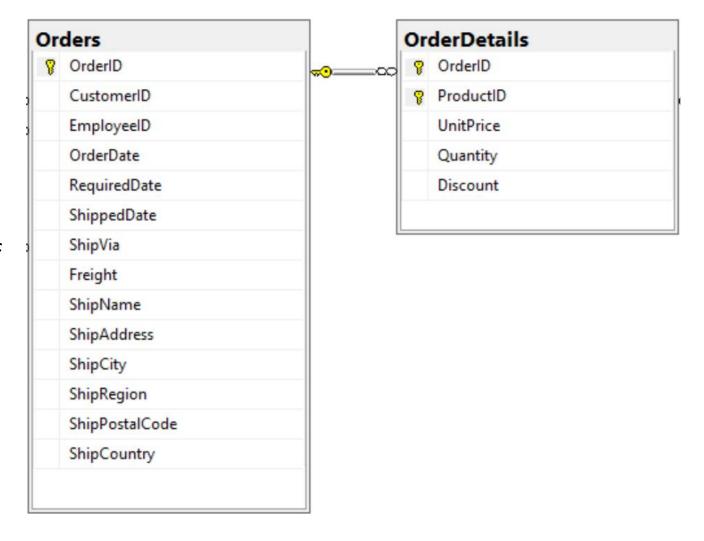

#### A Quick Detour – Date & Time

- Column Info
  - Data Type
  - Modeling Type
  - Format

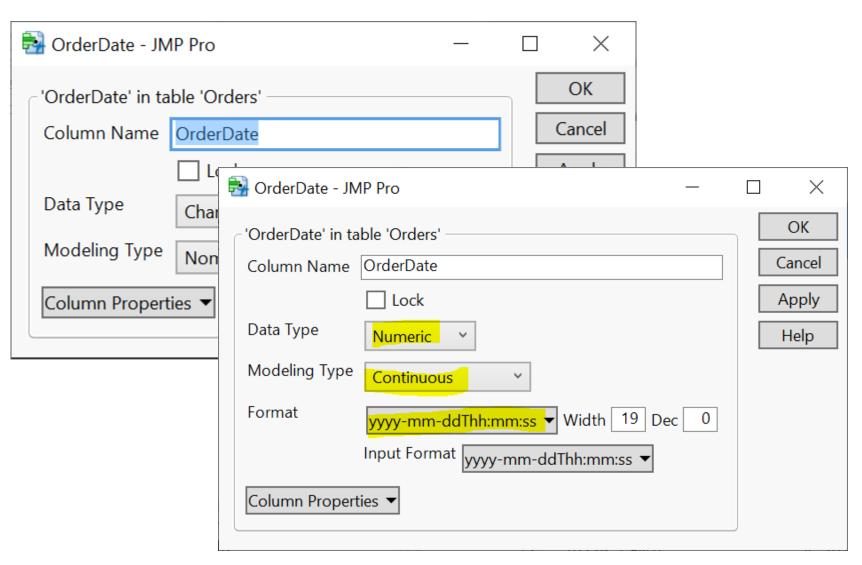

# Your Turn (Take home)

Q1. Find customers that never placed an order

• Q2. Find customers who never placed an order from Margaret Peacock (EmployeeID 4)

#### Plan

- Session 1
  - Workflow overview
  - Basic data manipulation
- Session 2
  - Join data tables
  - JMP graphing
- Session 3
  - Modelling
  - JMP Journal
  - JMP Scripting Language

# JMP Graphing (Demo)

Graph Builder

Labelling

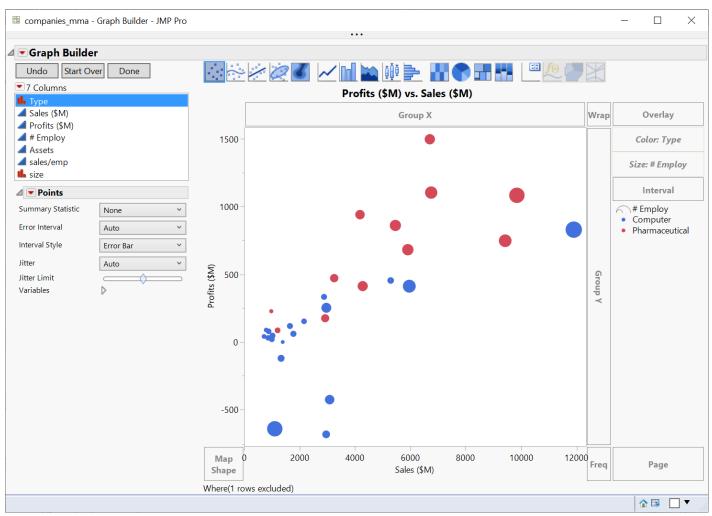

## Your Turn (Hands-on)

- Import the gapminder.csv file (data/basics/gapminder.csv)
- Create a Data Filter on the year column
  - First change the year col modeling type to nominal
- Use the Graph Builder to plot
  - lifeExp (Y) vs gpdPerCap (X)
  - Use pop for marker Size
  - Use continent for marker Color
  - Use the data filer on **year** to explore the change of Y vs X over the years

## Your Turn (Hands-on)

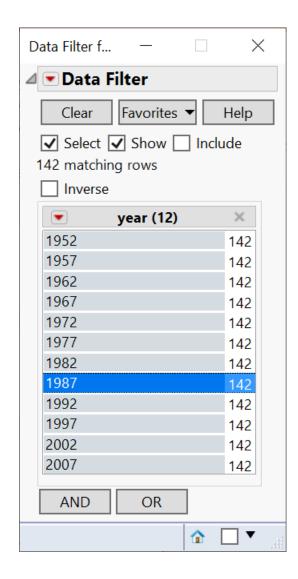

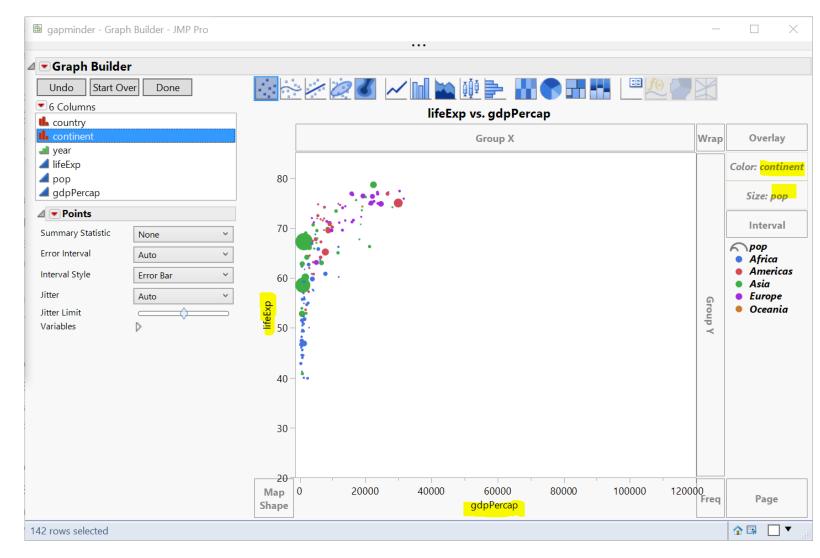

# Your Turn (Hands-on): Challenge

 How to animate the previous graph as a time lapse video?

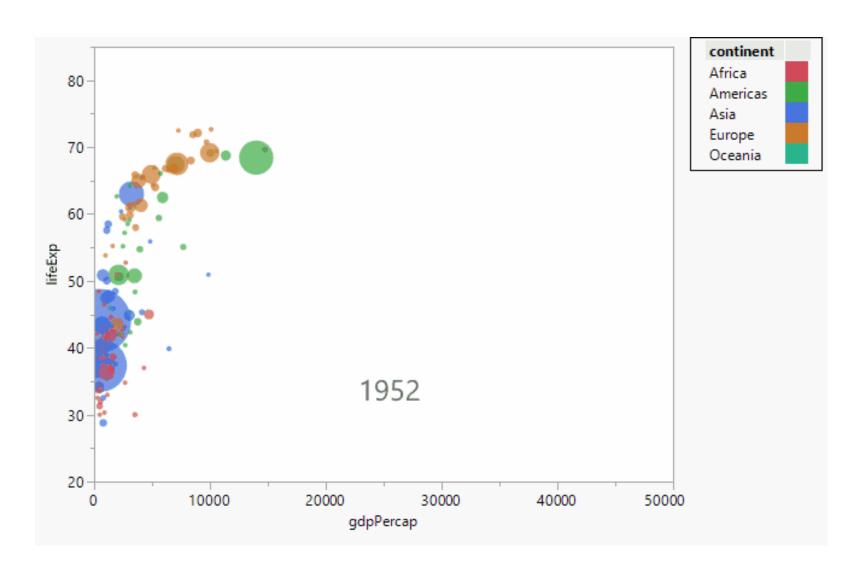

# Your Turn (Hands-on): Challenge

 How to animate the previous graph as a time lapse video?

- Hint
  - Method 1: Data Filter Animation
  - Method 2 (better): Bubble plot

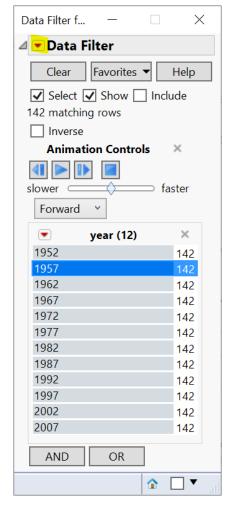

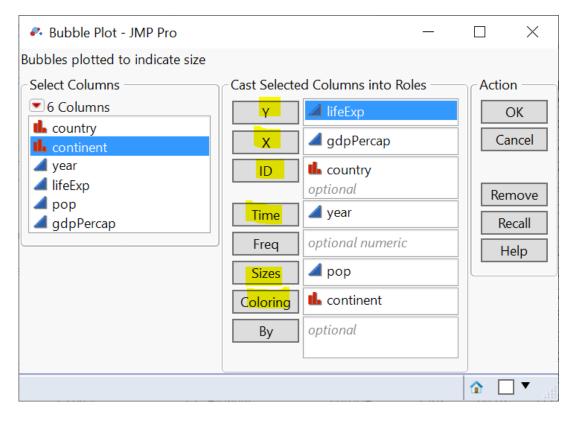